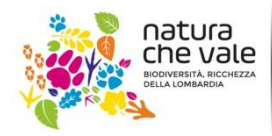

Nature Integrated Management to 2020 LIFE IP GESTIRE 2020

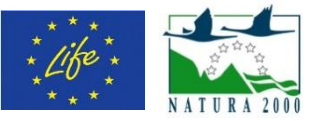

## **Modulo 1. Definizione della valenza ambientale prioritaria**

# **Mappare la fornitura potenziale di servizi ecosistemici**

#### **Introduzione**

L'obiettivo di questa fase, da svolgersi da parte dei tecnici e/o facilitatori prima del primo incontro, è di mappare, sul territorio, la fornitura potenziale di tutti i servizi ecosistemici, per vedere come cambiano rispetto ai diversi tipi di aree protette. Infatti gli habitat coprono solo una piccola parte delle aree protette, e sono concentrati nelle aree Natura 2000, mentre la copertura del suolo riguarda l'intera superficie.

Si definiscono, in termini qualitativi, le potenzialità degli habitat Natura 2000 e delle coperture CORINE di fornire i diversi SE nelle aree protette (Parchi e Rete Natura 2000) comprese nel progetto. Si utilizzano entrambi gli approcci per tenere conto della totalità del territorio presente (Rete Natura 2000 + Parco). La metodologia proposta riprende quanto elaborato per il Progetto Making Good Natura<sup>1</sup>. L'intento è costruire un supporto per una valutazione preliminare delle aree protette e conseguente definizione dei servizi più rilevanti per ciascun sito. L'indicazione qualitativa di fornitura potenziale di ciascun habitat o classe di copertura è stata effettuata considerando:

- precedenti analoghe valutazioni (Bastian 2013; Bastian et al. 2012)
- pareri di esperti;
- densità di funzione: a parità di funzionalità potenziale si è distinto (es. con 2 o 3) l'ecosistema più efficiente, che a parità di superficie è più produttivo;
- potenziale distanza dalla domanda: a parità di funzionalità potenziale, un punteggio minore è stato dato agli ecosistemi solitamente lontani dalle aree abitate (es. ambienti d'alta quota, brughiere);
- biodiversità intrinseca: a parità di funzionalità potenziale, un punteggio maggiore è stato dato agli habitat o coperture potenzialmente più eterogenei e biologicamente vari.

Sulla base di tale approccio la fornitura potenziale di servizi ecosistemici è classificata secondo quattro possibili livelli: *0. Potenzialità nulla, 1. Potenzialità bassa, 2. Potenzialità media, 3. Potenzialità elevata*.

La valutazione della capacità di erogazione dei SE prevede le seguenti fasi:

<sup>1</sup> Schirpke, U., Scolozzi, R., De Marco, C. (2013) Analisi dei servizi ecosistemici nei siti pilota. Parte 4: Selezione dei servizi ecosistemici. Report del progetto Making Good Natura (LIFE+11 ENV/IT/000168), EURAC research, Bolzano, p. 43

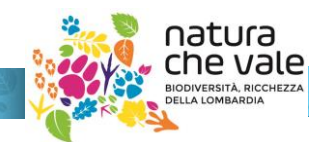

LIFE14 IPE IT 018GESTIRE2020 - Nature Integrated Management to 2020 con il contributo dello strumento finanziario LIFE+ della Commissione Europea

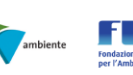

 $\overline{a}$ 

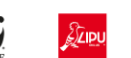

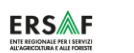

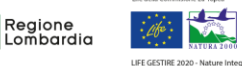

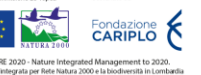

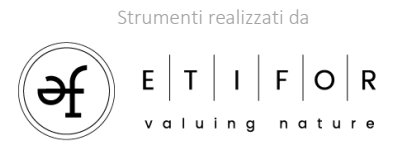

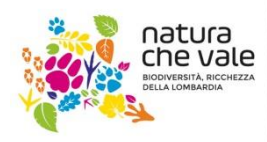

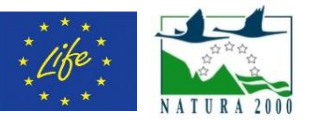

## **Identificazione degli habitat presenti in Natura 2000 e loro superficie**

I formulari dei singoli siti SIC e ZPS della Rete NATURA 2000 presenti nell'area sono analizzati al fine di identificare dati utili alla descrizione di tali siti e all'identificazione dei SE potenzialmente forniti dagli stessi. In particolare, sono identificati i dati relativi a: ecosistemi presenti, relative superfici.

- Cercare l'area Natura 2000 da [http://natura2000.eea.europa.eu/.](http://natura2000.eea.europa.eu/)
- Visualizzare e scaricare lo *Standard data form* relativo all'area Natura 2000.
- Selezionare i dati relativi agli habitat e alla loro superficie secondo la classificazione dell'Allegato 1 alla Direttiva Habitat e inserirli nella riga corrispondente nella tabella *template* fornita (allegato 1.2, foglio Erogazione per CLC).

### **Identificazione usi del suolo nelle aree protette presenti**

Per estrarre le informazioni necessarie, scaricare la tabella degli attributi del layer GIS e inserire le superfici delle coperture presenti nella tabella *template* (allegato 1.2, foglio Erogazione per CLC).

# **Definizione, in termini qualitativi, delle potenzialità di fornitura di SE da parte dei siti Natura 2000**

Inserendo queste informazioni nella tabella allegata, automaticamente si calcoleranno le "quantità" di erogazione potenziale dei servizi ecosistemici.

Nell'ultima colonna apparirà il totale di erogazione potenziale per tipo di habitat.

Nella riga del totale, invece, si osserveranno i SE più rilevanti per l'area: nella riga successiva, in percentuale, si potranno osservare in verde i servizi più importanti e in giallo via via quelli meno importanti.

### **Sintesi dei risultati tramite supporto GIS**

Può essere interessante visualizzare i risultati dell'analisi tramite il supporto GIS.

Ad esempio, si possono evidenziare i SE prevalenti nel territorio basandosi sulle due classificazioni. Per fare questo, dopo aver individuato i servizi ecosistemici prevalenti, bisogna aggiungere al *layer* degli habitat<sup>2</sup> (e successivamente delle coperture del suolo) una colonna per ciascuno dei SE evidenziati come prevalenti e compilarla con il

[http://www.biodiversita.lombardia.it/sito/index.php?option=com\\_content&view=article&id=153:carta](http://www.biodiversita.lombardia.it/sito/index.php?option=com_content&view=article&id=153:carta-degli-habitat&catid=97:habitat&Itemid=843)[degli-habitat&catid=97:habitat&Itemid=843](http://www.biodiversita.lombardia.it/sito/index.php?option=com_content&view=article&id=153:carta-degli-habitat&catid=97:habitat&Itemid=843)

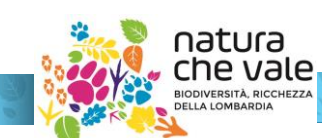

LIFE14 IPE IT 018GESTIRE2020 - Nature Integrated Management to 2020 con il contributo dello strumento finanziario LIFE+ della Commissione Europea

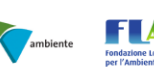

 $\overline{a}$ 

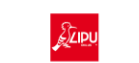

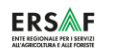

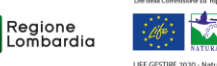

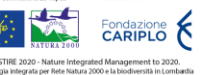

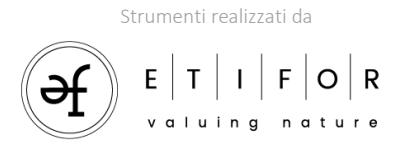

<sup>2</sup> Disponibili qui:

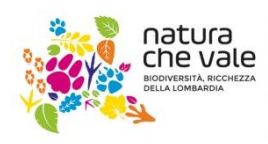

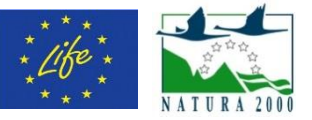

livello di erogazione fornito dall'habitat secondo la matrice fornita (0-3). Impostando una visualizzazione categorizzata secondo il grado di erogazione si visualizzeranno le aree più o meno rilevanti per ciascun SE e si potranno confrontare i due tipi di classificazione.

Può essere utile salvare le mappe con le diverse visualizzazioni per confrontarle rapidamente.

#### **Nota bene**

Per le elaborazioni del GIS, in mancanza di esperienza si suggerisce di usare il software QGIS, in quanto open-source, dall'interfaccia chiara e con molto materiale di supporto disponibile online. Il programma e le relative guide di approfondimento (soprattutto in lingua inglese) sono disponibili al seguente link: https://www.qqis.org/it/site/forusers/index.html.

Le operazioni previste potranno comunque essere svolte da qualsiasi software GIS.

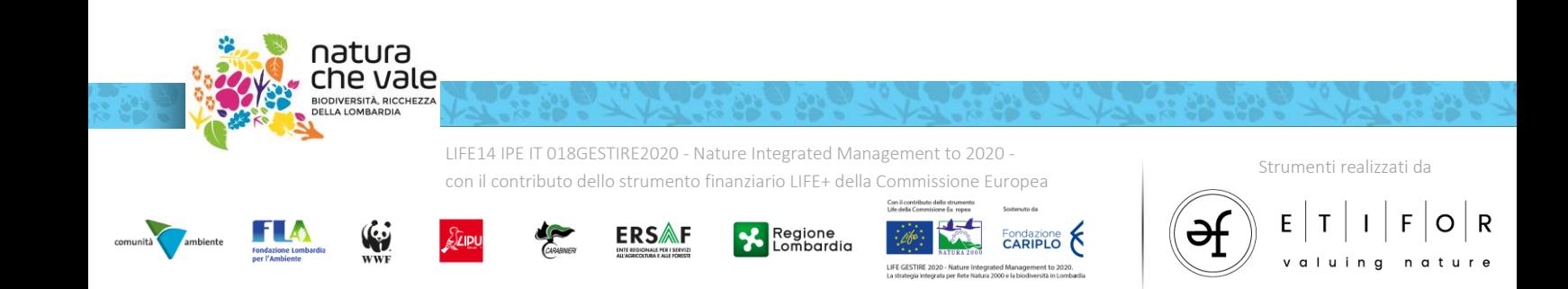